# **COMFAST**

# 快速安装指南

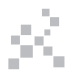

无线AP **V1.0**

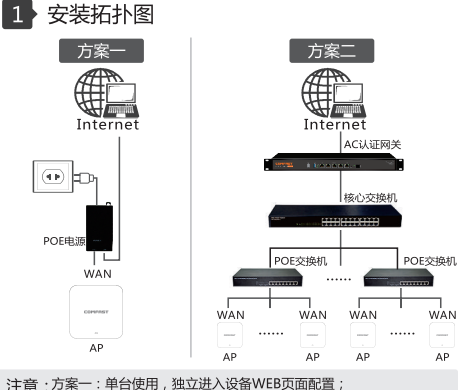

方案二:多台使用,采用AC认证网关集中管理配置及相关认证功能; (POE电源及其它设备非标配,以实际包装清单为准)

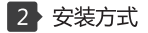

2.1 吸顶式安装

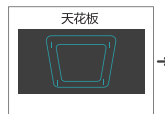

①将底盘取下,用螺丝 将其固定在天花板上:

 $\Box \cdot$ 

2将网线接到设备的 LAN口: (多台设备 使用AC集中管理接 WAN<sub>[1]</sub>

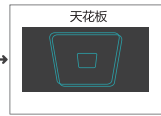

3将AP上的卡口对准底盘 上的卡口,顺时针旋转至 完成。

### 2.2 壁挂式安装

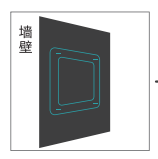

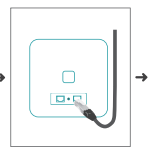

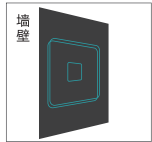

①将底盘取下,用螺丝 将其固定在墙壁上:

2将网线接到设备的 IAN口: ( 多台设备 使用AC集中管理接 WAN<sub>U</sub>

3将AP上的卡口对准底盘 上的卡口 顺时针旋转至 完成。

注意:本教材以圆形吸顶AP为例,部分方形吸顶AP为4颗固定螺 丝, 安装时往一边推动安装:

## 3 单台设备配置

3.1 设置接线示意图

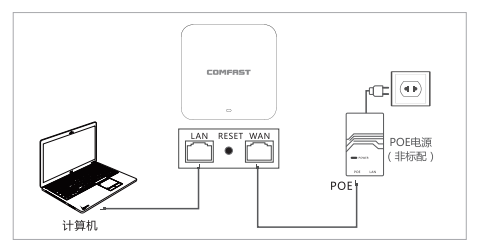

3.2 将电脑设置成自动获取IP地址, 连接设备的LAN口讲入设备 管理界面。

3.3 设备出厂默认为有思面胖AP模式。讲入设置页面的方法为: (1)默认配置情况下、上电、等待约90秒、等待设备启动。 (2) 用网线连接PC和设备LAN口。

(3) 在PC浏览器输入192.168.10.1 讲入管理界面。

(4)首次登陆需要设置一个密码、设备有中革文语言可供选择、通 过右上角的 典 图标讲行语言设置。

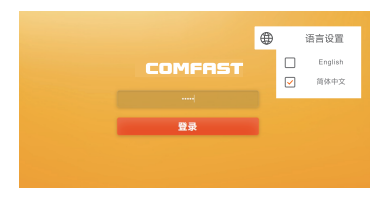

3.4 讲入设备向导页面, "配置向导"页有AP模式, 网桥模式, 路由模 式(宽带上网、静态地址、动态获取)、中继模式四种工作模式。

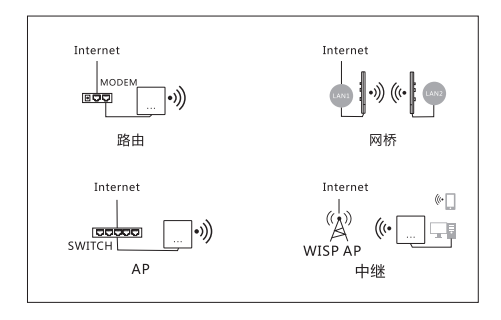

3.5 点击AP模式,为了便于管理,这里输入的IP地址和默认网关 应是上级路由器的IP网段,IP地址不能和上级路由器的IP存在冲突。 设置完毕后,设备的WAN口或POE电源的LAN口接入外网可以 通过设置的IP地址访问管理设备。

①注意: AP模式下接入外网,其他移动设备接入AP的无线获取到 的IP地址网段是上级设备分配的。

②AP本身需要设置一个内网IP地址(请勿设置与上级路由网关 相同的IP地址),如需要管理设备的话,连接这个AP的PC就要 手动设置这个内网IP相同网段的IP地址。

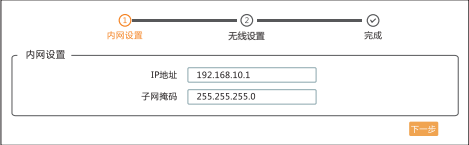

3.6 AP模式,可以设置2.4G/5.8G无线SSID名称、密码,设置信 道带宽 国家 频道这些无线高级参数,设置完毕后,设备的 WAN口或POE电源的LAN口接入外网;其他移动设备通过无线连 接设备的SSID名称,输入密码即可连接上网。

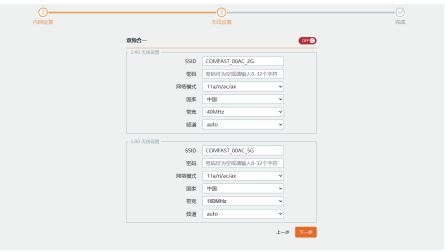

3.7 网桥模式:此模式需要桥接的上级设备开启WDS功能, AP设备可以设置内网网段(网关IP请勿与上级设备网关IP相同), 下一步选择搜索到您需要桥接的无线SSID信号名称(区分 5.8GHz与2.4GHz), 输入桥接无线的密码(注意: 这里的密码 是上级无线WIFI的密码)

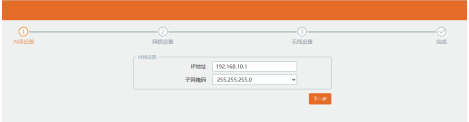

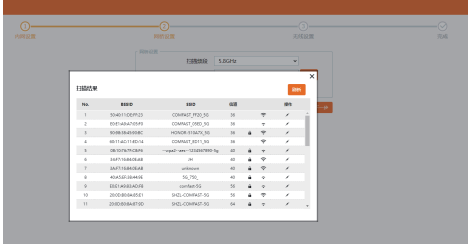

下一步可以设置AP设备本身的2.4G/5.8G的SSID名称和密码, 点击下一步完成按钮设置完毕。

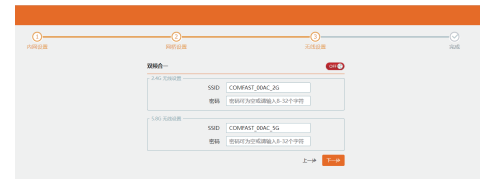

3.8 中继模式: AP设备可以设置内网网段(网关IP请勿与上级设 备网关IP相同),下一步选择搜索到您需要中继的无线SSID信号 名称(区分5.8GHz与2.4GHz)、输入所中继设备的密码(注意:这 里的密码是上级无线WIFI的密码)。

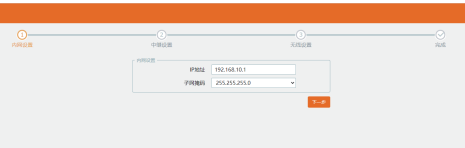

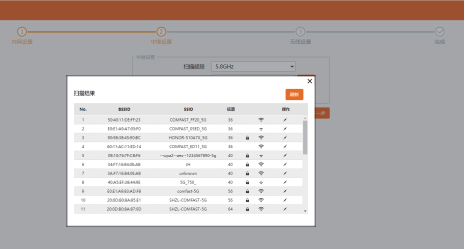

下一步可以设置AP设备本身的2.4G/5.8G的SSID名称和密码, 点击下一步完成按钮设置完毕。

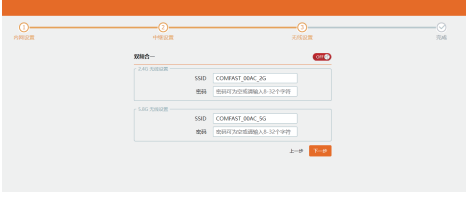

3.9 点击路由模式,这里面可以选择"宽带上网"、"静态地址"、 "动态获取"三种上网方式。(参考普通路由设置方法)

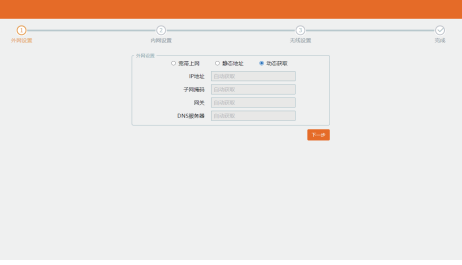

## 版权信息

## 吉明

### 深圳市四海众联网络科技有限公司 版权所有,保留所有权利

未经公司的明确书面许可,任何单位或个人不得擅自仿制, 复制,抄录或转译本书部分或全部内容。不得以任何形式 或任何方式(电子,机械,影印,录制或其它可能的方式) 进行商品传播或用于任何商业、赢利目的。

COMFRST为深圳市四海众联网络科技有限公司注册商 标。本文档提及的其它所有商标或注册商标,由各自的所 有人拥有。

本手册所提到的产品规格和资讯仅供参考,如有内容更新。 恕不另行通知、除非有特殊约定、本手册仅作为使用指导。 本手册中所有陈述,信息等均不构成任何形式的担保。

制造商·深圳市四海众联网络科技有限公司 地址:深圳市龙华新区腾龙路淘金地大厦B座607-610室 服务热线: 0755 83790059/83790659 With www.comfast.com.cn